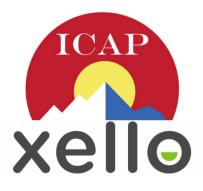

# **Every Student, Future Ready**

# Poudre School District

Xello is the platform Poudre School District utilizes to help students in grades 6–12 create their very own ICAP (Individual Career and Academic Plan). Students are able to discover their own personalized pathway through self-knowledge, exploration, and planning.

# LOGIN AS A STUDENT:

1. Go to xello.psdschools.org - Click on the "student" tab

#### **CUSTOMIZE YOUR XELLO PROFILE:**

- 1. Click on your avatar in the top right corner of your Xello profile
- 2. Click on ACCOUNT, then UPDATE AND ADD CONTACT INFO AND A PROFILE PICTURE

#### SHARE YOUR SKILLS AND INTERESTS:

- 1. From the Xello homepage click on the ABOUT ME tab
- 2. Click on FAVORITE CLUSTERS, choose two that you are interested in
- 3. Click on SKILLS, add 5 skills that you are good at

#### ADD IN-DEMAND CAREERS OF INTEREST TO YOUR PLAN:

- 1. From the Xello homepage click on the **EXPLORE OPTIONS** tab and then **CAREERS**
- 2. Click on MORE FILTERS and then filter by CAREER DEMAND and CAREER CLUSTER
- 3. Read about the careers, watch videos, and for careers that interest you click the SAVE button

#### **BUILD YOUR RESUME:**

- 1. From the Xello homepage click on the ABOUT ME tab
- 2. Click UPDATE Resume

# ADD COLLEGES OF INTEREST TO YOUR PLAN:

- 1. From the Xello homepage click on the EXPLORE OPTIONS tab and then SCHOOLS
- 2. Use the search bar in the top right corner, Search for at least 2 colleges you are interested in attending
- 3. For colleges that interest you click the SAVE button to add to your profile

# PLAN COURSES RELATED TO YOUR CAREER INTERESTS (8th-12th grade only):

- 1. Open a new tab and go to <u>www.psdschools.org/cte</u> to find courses classes related to your career interest area
- 2. Click on the GOALS & PLANS tab in Xello and then COURSE PLANNER MANAGE
- 3. Click on ADD ELECTIVE then search to find courses related to your career interest click ADD

#### FIND AND APPLY FOR WORK-BASED LEARNING OPPORTUNITIES (9th - 12th grade only):

- 1. From the EXPLORE OPTIONS page click on OPPORTUNITIES
- 2. Filter by activity to see local PAID JOBS, JOB SHADOWS, INTERNSHIPS, APPRENTICESHIPS
- 3. Interested in an Opportunity? Click on the REQUEST button to start your application

#### PREP FOR YOUR ACT/SAT (9th-12th grade only):

1. From the Xello homepage (click on the Xello logo in the top left corner) click on the **METHOD TEST PREP** icon located in the bottom right corner under links and resources

#### FIND SCHOLARSHIPS (11th and 12th grades only):

1. Click on GOALS AND PLANS and then COLLEGE PLANNING to find local scholarships